## UOB

### **USER GUIDE & FILE FORMAT: EMPLOYEE PROVIDENT FUND (EPF) LATE PAYMENT CHARGE & DIVIDEND VIA INFINITY**

#### **Important Notes:**

User access right must be granted by Company Administrator

==============================================================================

- **EPF** certification test needs to be successfully completed prior to first time submission
- Supported file types that can be uploaded: CSV PDF, XLS, Image file (e.g. JPG, BMP), and Zip file
- Cents not allowed; e.g. 1,000 cents to instead be inserted as RM10

### ==============================================================================

### **A. Guide for Company Administrators in Infinity: Assigning Group Roles to User Profile**

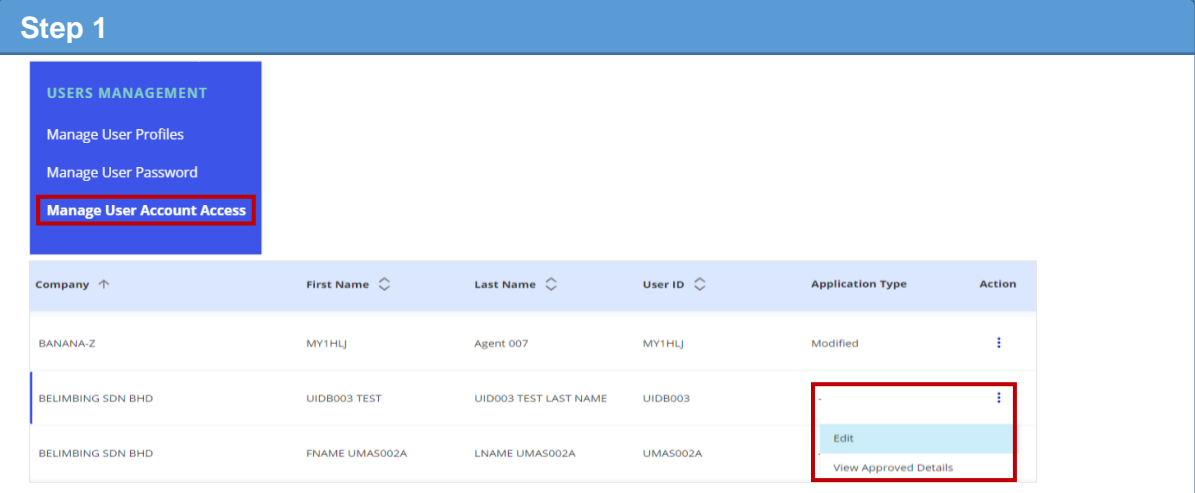

- a) From the top menu bar, go to Admin > Users Management > Manage User Account Access.
- b) Select the User and click  $\frac{1}{2}$  to edit.

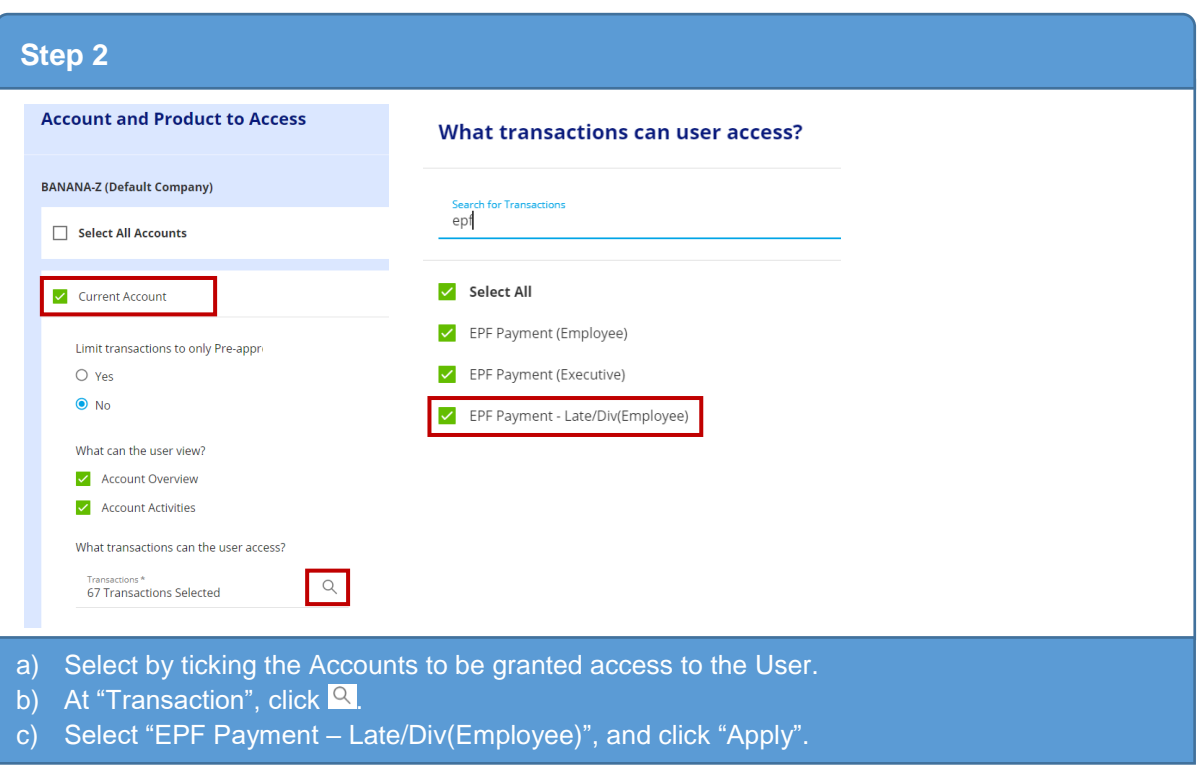

# **HH UOB**

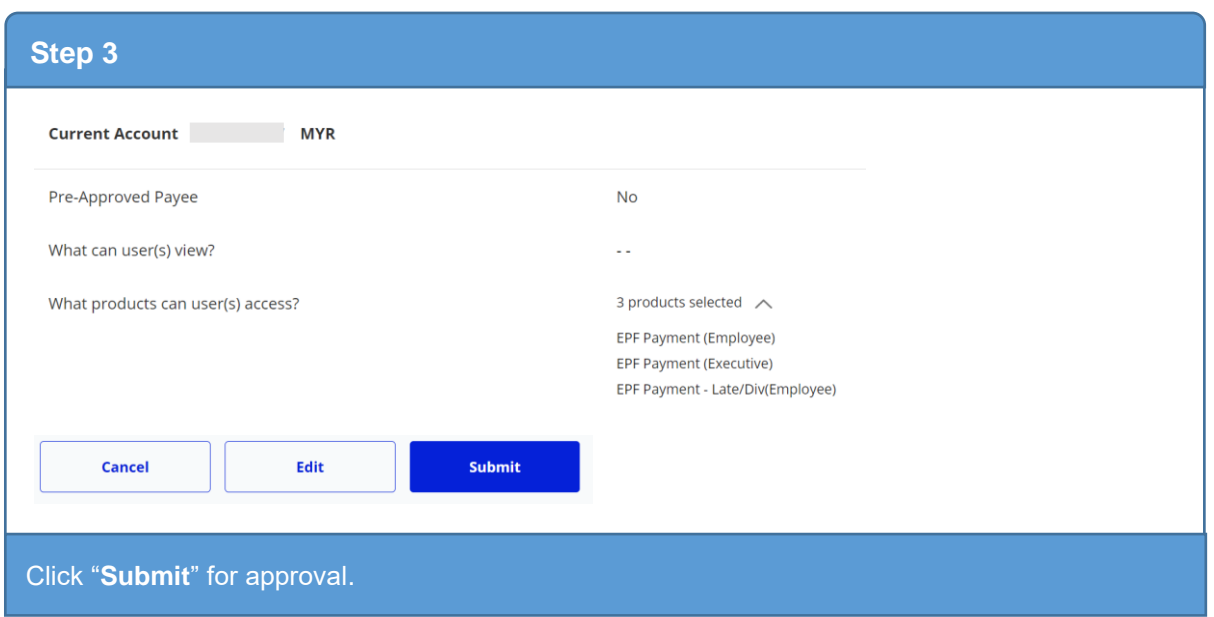

**B. Guide for Company Administrators in Infinity: Approving the User Account Setup**

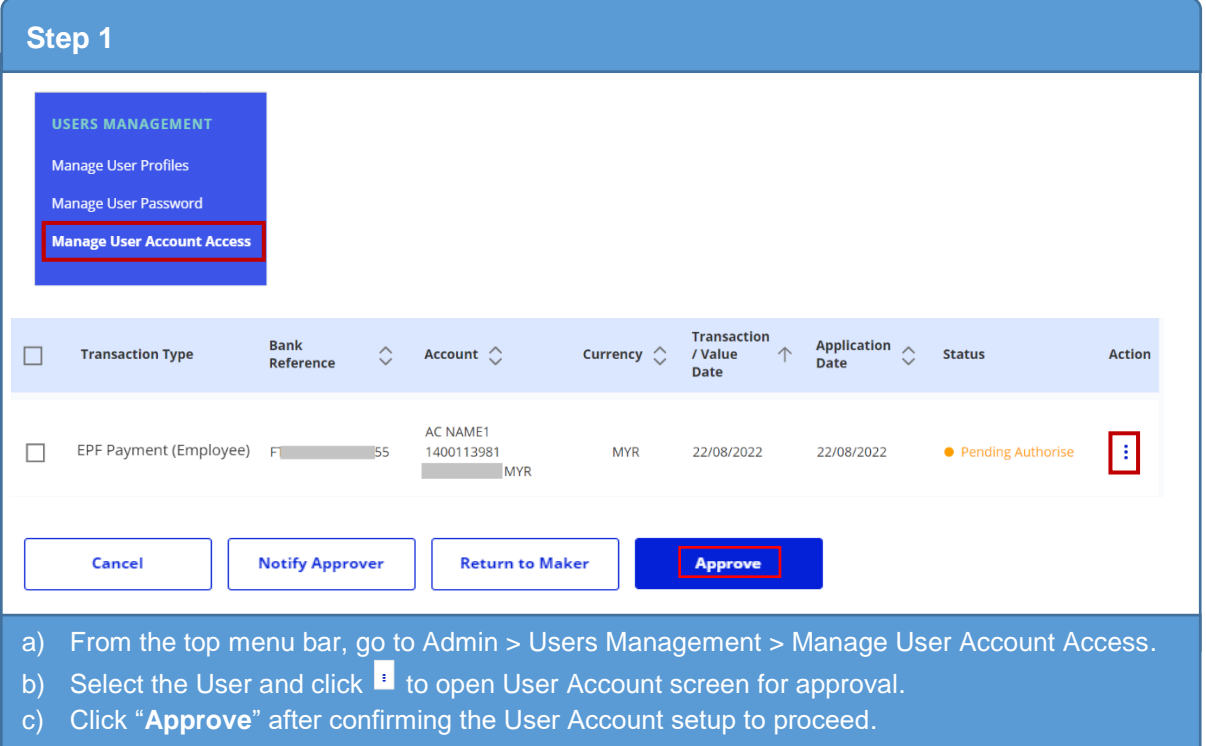

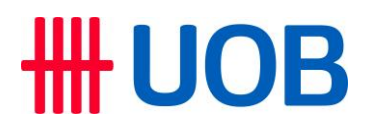

**C. How to Make EPF Late Payment Charge & Dividend in Infinity**

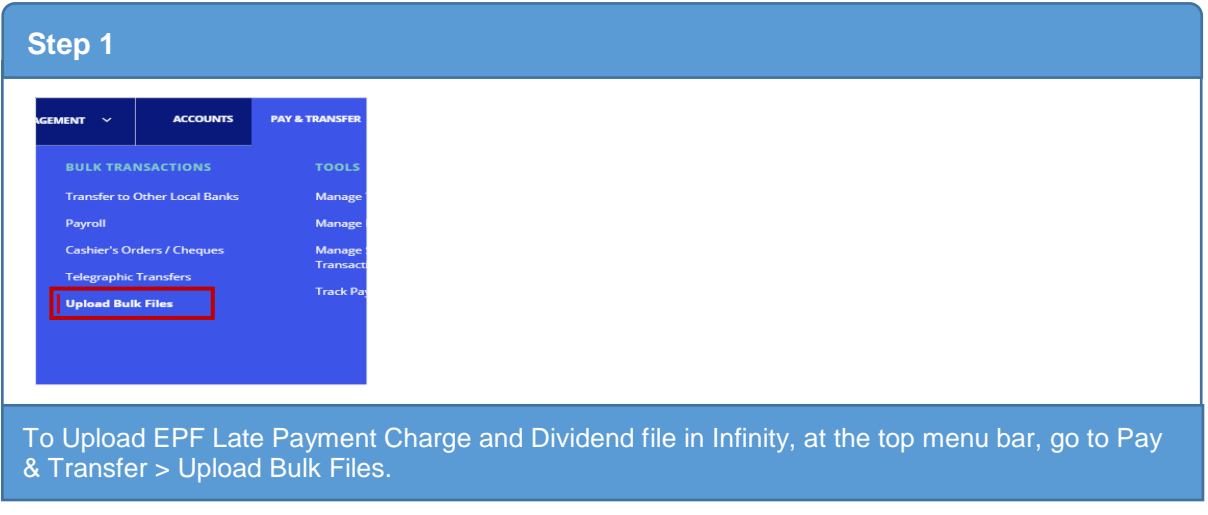

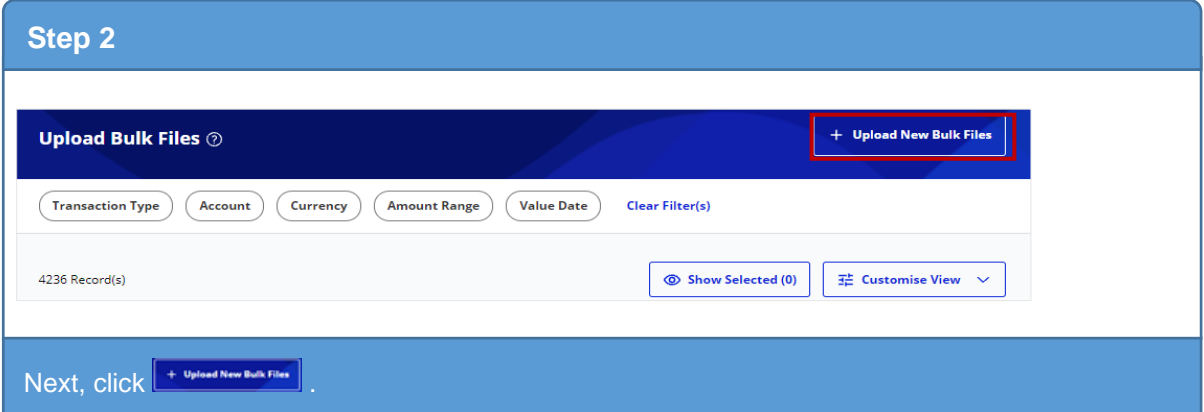

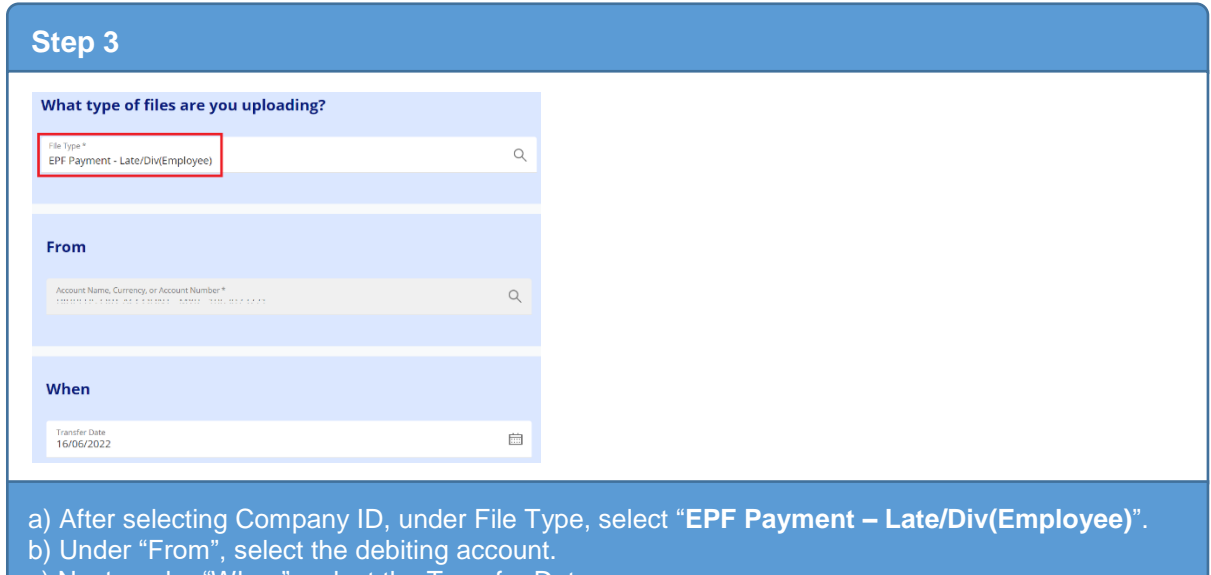

c) Next, under "When", select the Transfer Date.

## # UOB

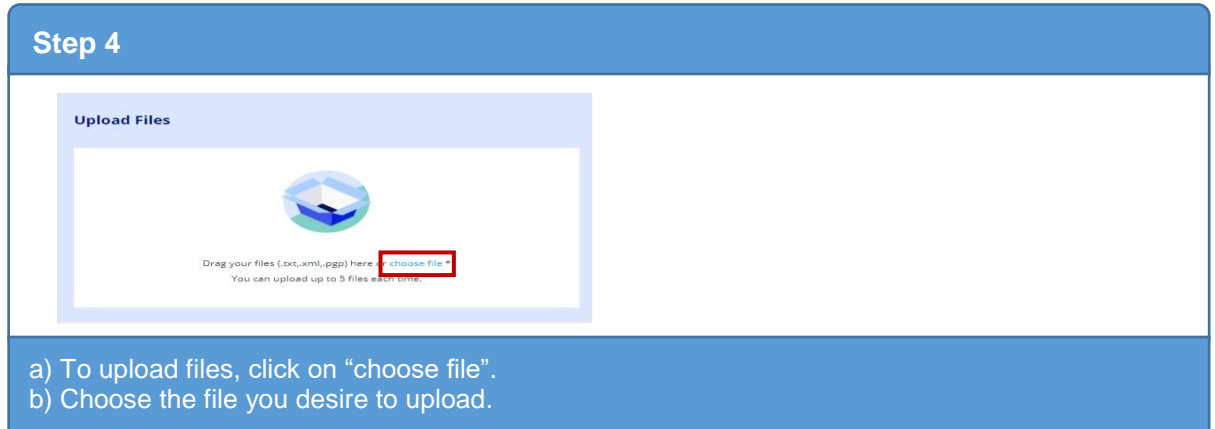

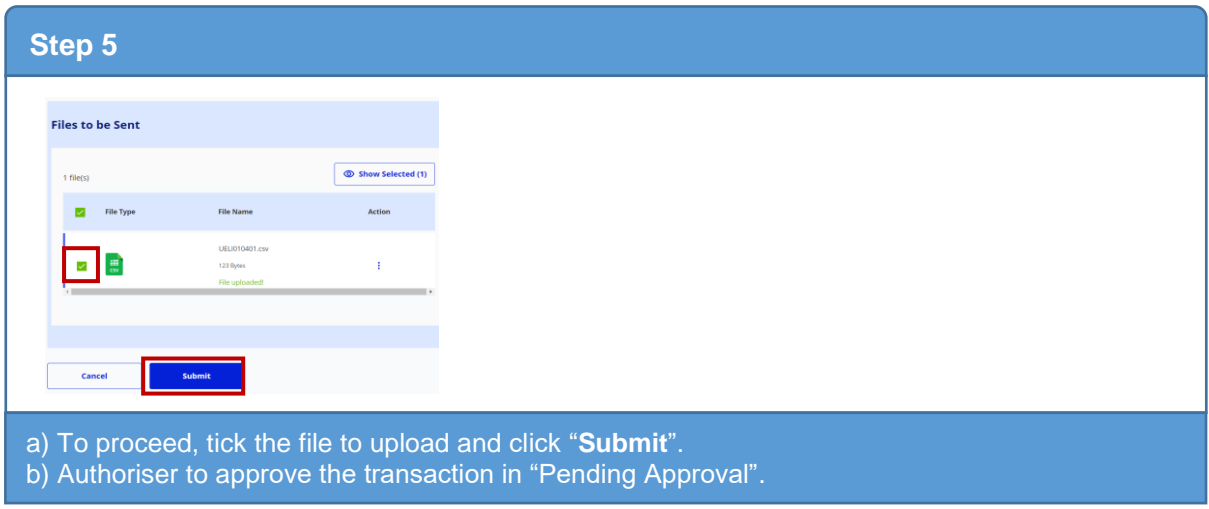

## **FUOB**

### **D. EPF Late Payment Charge and Dividend File Format (version 1.0 20200401)**

### Filename: **UELIddmmNN.csv**

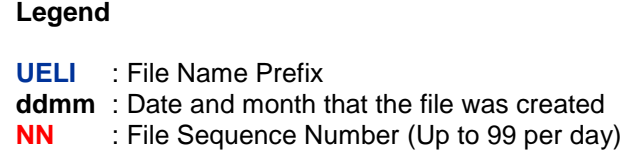

### Filename example: **UELI010401.csv**

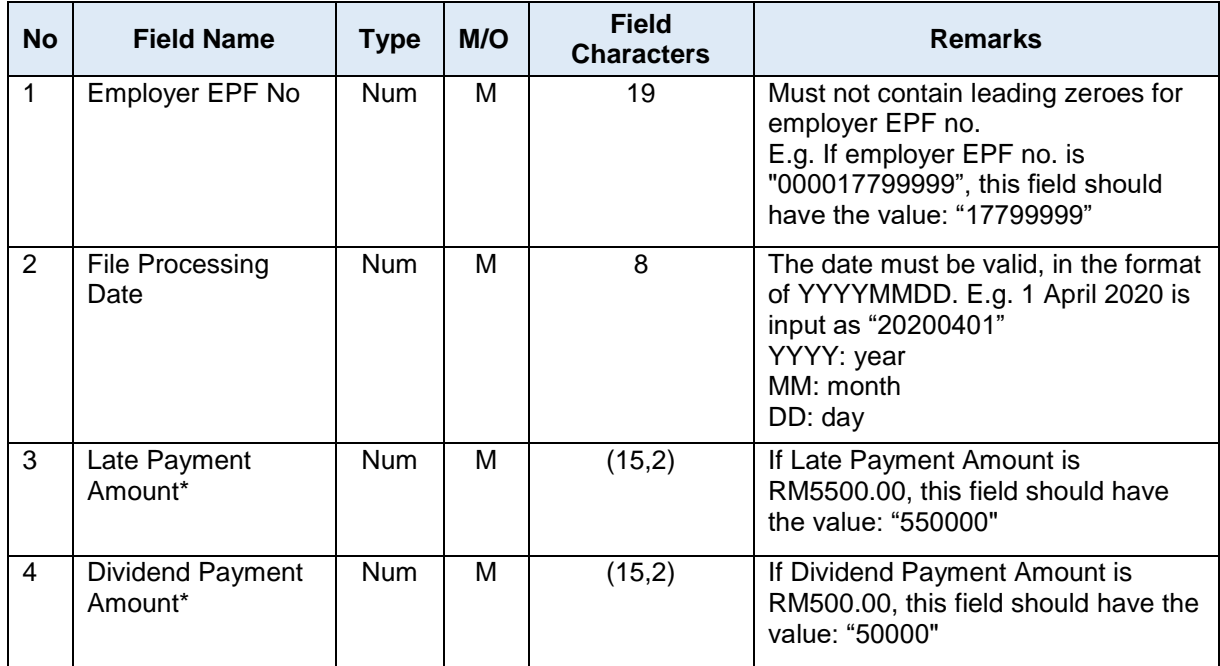

Note: Fields indicated by **\*** cannot be left blank. This field can be in zero ("0") with the condition that the other payment types contain value. E.g. Late Payment Type: 0, Dividend Payment Amount: 50000 and vice versa.

### **E. Sample File**

### a) Open using Notepad

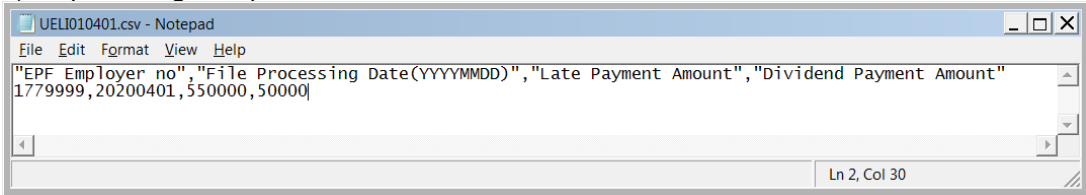

### b) Open using Microsoft Excel

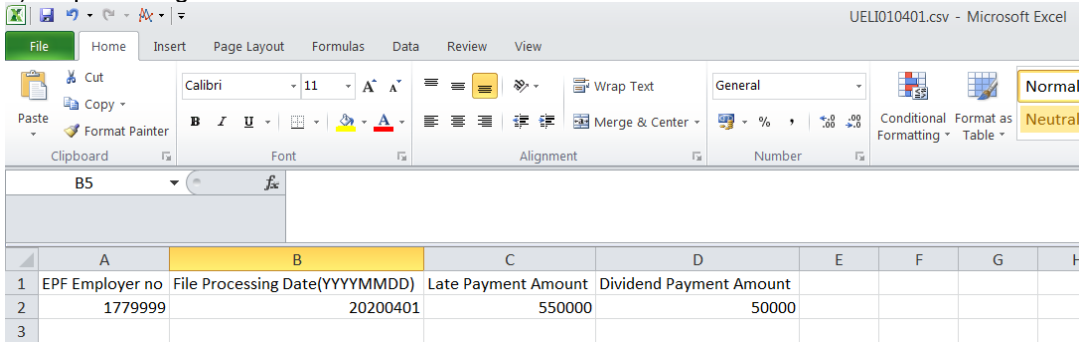